## 购买Atlassian产品后,我会获得什么?

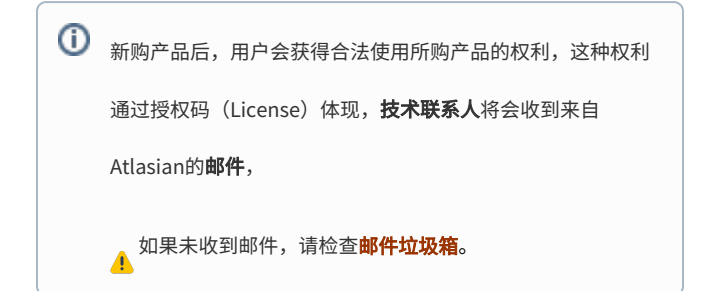

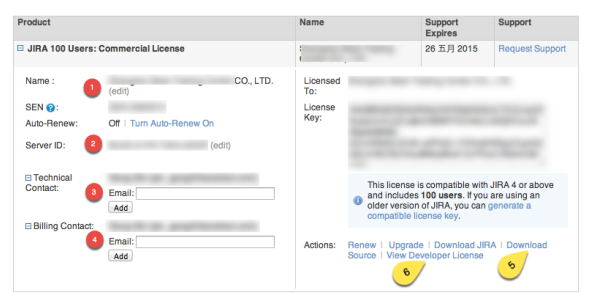

## 首次如何获得授权码?

- 1. **技术联系人**收到来自Atlassian的邮件后,点击邮件中的按钮 "Set Password",设[置Atlassian授权码管理站点的](http://my.atlassian.com/)密码;
- 2. 根据技术联系人的邮箱和设置的密码,登[录Atlassian授权码](http://my.atlassian.com/)
	- [管理站点,](http://my.atlassian.com/)即可看到你所拥有的所有产品列表;
- 3. 点开某个产品,即可看到如右图的信息,License Key即为该 产品的授权码。
- 小 <sup>由于国内防火墙,你可能遇到无法快速访问页面的遭遇</sup>

 $\Theta$  除了授权码,你还可以:

- 1. 下载源代码(右图<mark>标记5</mark>);
- 2. 获得一个二次开发环境的开发者授权码(右图<mark>标记6</mark>);